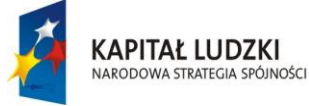

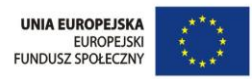

dr Tacjana Niksa

Temat artykułu:

### **Środowisko webquesta na platformie edukacyjnej**

Niniejsze opracowanie zostało przygotowane na potrzeby projektu "Twórcza szkoła dla twórczego ucznia" w ramach III priorytetu realizowanego przez gminę Wilczyn. Celem tego artykułu jest wsparcie nauczyciela wdrażającego programy nauczania z przedmiotów przyrodniczo – matematyczno –informatycznych. Zostały wyjaśnione najważniejsze zagadnienia związane z metodą WebQuest oraz zaproponowano użycie tej metody na platformie edukacyjnej.

### **Wstęp**

Postęp techniki, rozwój narzędzi informatycznych oraz ich oprogramowania, co raz częściej znajduje zastosowanie w edukacji. Szkoły zaopatrują się w tablice multimedialne, pracownie komputerowe wyposażane są w sprzęt komputerowy wysokiej klasy, bezprzewodowy dostęp do Internetu stał się już właściwie standardem. Zakładane są szkolne sieci komputerowe, instaluje się platformy edukacyjne.

 Informatyzacja dotyka każdej płaszczyzny naszego życia. Te wszystkie zmiany i wprowadzane nowości nie zawsze spotykają się z entuzjazmem w środowisku nauczycieli. Istnieje pewna obawa. Dostęp do wiedzy staje się dużo łatwiejszy, jednak wymaga to dużo większego nakładu pracy i przygotowania. Czy faktycznie te zmiany przyniosą lepsze rezultaty? Czy uczniowie będą chętniej się uczyli? Czy naprawdę wystarczy tylko przygotować materiały w formie elektronicznej, udostępnić je na platformie edukacyjnej? Czy to wystarczy? Otóż nie. Sam fakt przygotowania w formie elektronicznej materiałów i udostępnienie ich w sieci to stanowczo za mało. Już teraz Internet nasycony jest różnego rodzaju informacjami, encyklopedyczną wiedzą i edukacyjnymi filmami. Czy dzięki temu nasze dzieci stają się mą-

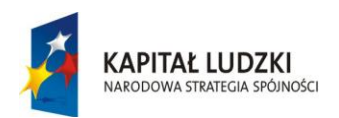

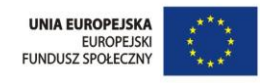

drzejsze? Co zrobić, aby włożona praca przyniosła oczekiwane efekty? Jak konsekwentnie motywować uczniów, by przy pomocy platformy edukacyjnej i wprowadzanych narzędzi informatycznych osiągać lepsze wyniki?

 W niniejszym opracowaniu można znaleźć odpowiedzi i wskazówki jak w prosty sposób rozbudzić w uczniach "głód wiedzy", przy pomocy platformy e-learningowej. Zostaną zaproponowane pewne techniki i metody, które z łatwością można wykorzystać pracując na platformie edukacyjnej.

Bardzo ważna jest świadomość, że przygotowane pomoce naukowe powinny mieć odpowiednią formę. Mogą być bardzo proste w przygotowaniu, ale bardzo zaskakujące dla uczniów. Istnieje pogląd, że najlepiej uczyć przez zabawę. Takie możliwości daje metoda WebQuest. Umożliwia ona czerpanie korzyści wynikające z rozwoju technologii informacyjnej. Ze względu na swoją funkcjonalność przypomina metodę projektu, dotychczas bardzo często stosowaną przez nauczycieli. Metoda WebQuest pozwala zaangażować uczniów w podobnym stopniu, jednak wprowadza elementy zabawy i interdyscyplinarności.

### **Jak stosować metodę WebQuest na platformie edukacyjnej?**

Metoda WebQuest została zaproponowana przez Bernie Dodge (Profesorof Educational Technology, San Diego University). Metodę tę opracowano zgodnie z założeniami konstruktywizmu, zakładając twórczą aktywność ucznia. Uznając, że kluczowym procesem nauczania jest poszukiwanie informacji, zdobywanie ich, selekcjonowanie oraz ocenianie ich przydatności. WebQuest może znaleźć zastosowanie na każdym etapie edukacji, może być wykorzystany w nauczaniu dowolnego przedmiotu.

 Wszystko zależy od kreatywności i fantazji prowadzącego dane zajęcia. Metoda WebQuest aktywizuje ucznia, zmusza go do samodzielnej pracy. Wykorzystuje technologie informacyjno-komunikacyjne. Doskonale się sprawdza w kształceniu na odległość młodszych i starszych uczniów.

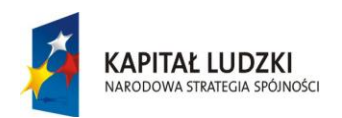

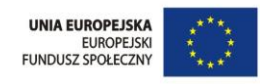

Twórcy metody WebQuest określili metodologię jej tworzenia oraz wyszczególnili jej wewnętrzną strukturę. Wydzielono poszczególne części:

 $\downarrow$  temat (ang. *top*),

- wprowadzenie (ang. *Introduction*),
- zadania (ang. *tasks* ),,
- proces (ang. *process*),,
- źródła (ang. *resources*),,
- ewaluacja (ang. *evaluation*),.

Sformułowano zasady tworzenia każdego z tych punktów. Nakreślono również format ich treści. Wyjaśniono ich przeznaczenie i funkcje, jakie powinny spełniać. Stosując się do wskazanych wytycznych, bardzo łatwo jest stworzyć własny WebQuest.

 W tym celu można użyć oprogramowania, które pozwoli utworzyć prostą prezentację multimedialną lub stronę internetową. Konstrukcja webquest'u wymaga zachowania przyjętych nazw (Temat, Wprowadzenie, Zadania,…). Każdy z tych punktów może być zrealizowany za pomocą kilku slajdów lub strony internetowej, należy jednak pamiętać o zamieszczaniu odpowiedniej etykiety. Tworząc slajdy lub podstrony należy zachować oryginalnie zdefiniowane nazwy etapów.

Każdy element WebQuest'u jest istotny i najmniejszy szczegół może mieć duże znaczenie. Dopuszczalne są pewne zmiany i rozszerzenia tej metody, ale zawsze trzeba pamiętać o tym by podstawowa struktura została zachowana. Jeśli tworzymy stronę internetową odpowiednio nazwane zakładki możemy umieścić w lewym, prawym lub górnym bloku. Korzystając z repozytorium przykładowych WebQuestów na stronie internetowej <http://webquest.org/> można znaleźć najczęściej stosowane rozwiązania.

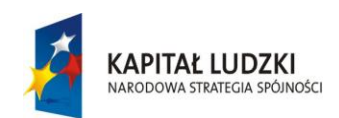

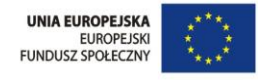

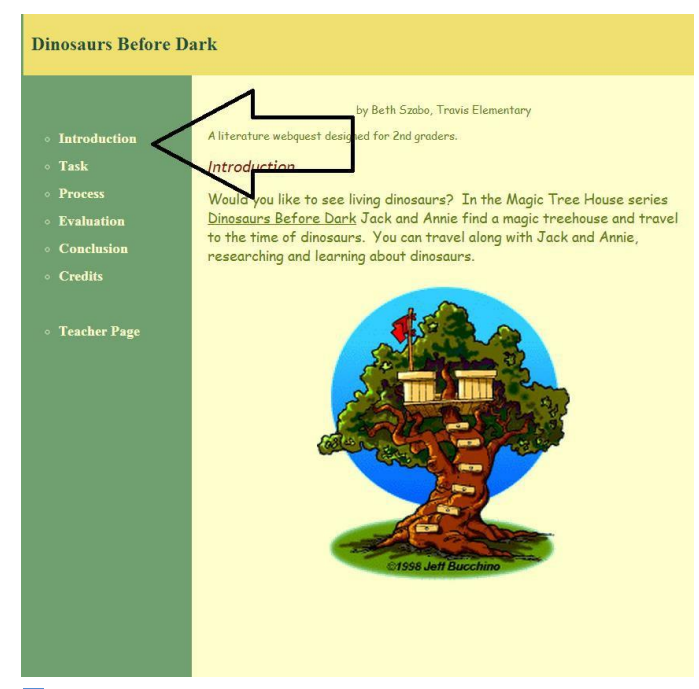

 **Rysunek 1** *Przykład WebQuestu - strony internetowej, lewe menu jest lista punktów strukturalnych tej metody***.**

# **Put the Title of the Lesson Here**

A WebOuest for xth Grade (Put Subject Here)

Designed by Put Your Name Here<br>Put Your E-mail Address Here

Put some interesting graphic representing the content here Introduction | Task | Process | Evaluation | Conclusion | Credits | Teacher Page

#### **Introduction**

This document should be written with the student as the intended<br>audience. Write a short paragraph here to introduce the activity or<br>lesson to the students. If there is a role or scenario involved (e.g.,<br>"You are a detecti prepare and hook the reader.

It is also in this section that you'll communicate the Big Question<br>(Essential Question, Guiding Question) that the whole WebQuest<br>is centered around.

#### **The Task**

Describe crisply and clearly what the end result of the learners'<br>activities will be. The task could be a:

• problem or mystery to be solved;

 **Rysunek 2 Przykład WebQuestu - strony internetowej, strona zbudowana w układze centralnym.**

Lewe menu zawiera listę punktów (odnośników) - linków do poszczególnych części strukturalnych WebQuestu. W górnym nagłówku umieszczono tytuł. Strona tytułowa jest jednocześnie wprowadzeniem. Treści zawarte w tym miejscu Odpowiadają części "Top", w polskojęzycznej literaturze tę część określono mianem .,Temat".

Oto kolejny przykład, jak można zorganizować stronę internetową potrzebną do przygotowania WebQuestu. Propozycja ta zakłada, układ centralny. Tytuł umieszczony jest w górnym nagłówku, i wszystkie informacje z sekcji Temat zaraz pod nim. Zakładki przenoszące czytelnika w odpowiednie etapy webquestu są zdefiniowane jako etykiety. Wszystki informacje zawarte są na jednej stronie internetowej. Przykład ten jest instruktażowym modelem strony internetowej – jak zbudować WebQuest.

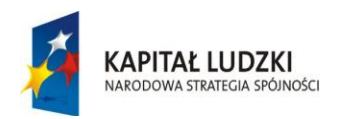

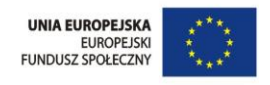

Metoda WebQuest stwarza doskonałe warunki, aby proces nauczania mógł być realizowany zgodnie ze słowami Glenna Domana "Zabawa jest nauką, nauka – zabawą. Im więcej zabawy, tym więcej nauki".

 W pierwszej kolejności wybieramy **temat** i organizujemy stronę tytułową. Tytuł jest elementem, który już na samym początku może zaskoczyć. Może zaciekawić i wywołać uśmiech na twarzach młodszych i starszych uczniów. A to przecież bardzo ważne by uczniowie przystąpili do realizacji wyznaczonego zadania z pozytywnym nastawieniem. Korzystając z repozytorium prac konkursowych zamieszczonych na stronie internetowej <http://wq.oeiizk.waw.pl/> można znaleźć bardzo dobre przykłady takiej praktyki:

- "Asmatkowo geometryczna kraina asów matematyki" webquest dla uczniów kl IV-VI z rozszerzający wiedzę o figurach geometrycznych,
- $\ddot{+}$ , Matematyka pod stopami " webquest przygotowany dla uczniów V i VI klasy szkoły podstawowej rozszerzający wiedzę z zakresu matematyki
- $\ddot{+}$ , Ćwierć funta czekolady wrzuć do pół kwarty śmietanki i nie daj się jednostkom". WebQuest dla uczniów gimnazjum, rozszerzający wiedzę z zakresu matematyki
- $\ddot{+}$ , Strażnicy planety, czyli w poszukiwaniu źródła życia....." webquest przygotowany dla uczniów szkół ponadgimnazjalnych, rozszerzający wiedzę z zakresu chemii i fizyki.

Pierwsza strona przygotowywanego webquest'u powinna zawierać informacje, dla kogo został on opracowany oraz dane jego autora (również kontaktowe – najczęściej podawany jest adres e-mail). Można zamieścić zdjęcie, rysunek, animację lub film. Ciekawa szata graficzna będzie dodatkowym czynnikiem zwiększającym atrakcyjność webquest'u, jednak należy pamiętać, aby zachować jednakowy styl w całym dokumencie, tak by był on czytelny dla jego odbiorców.

**Następnym elementem struktury WebQuest jest "Wprowadzenie". Może to być kolejny** slajd, lub podstrona z tytułem (etykietą) "Wprowadzenie". W tym miejscu wprowadza się ucznia w tematykę wybranego zagadnienia. Można stworzyć intrygujący opis magicznych krain, nieodkrytych tajemnic, wprowadzić odbiorcę w rolę badacza, odkrywcę, dziennikarza, fotoreportera, komentatora, obserwatora, artystę, pisarza – wszystko zależy od inwencji i fantazji prowadzącego. Wprowadzenie powinno być motywujące i oryginalne, ma anga-

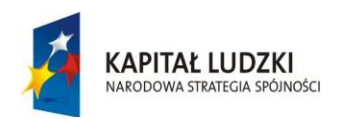

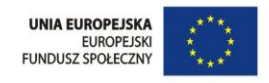

żować ucznia i zachęcać go do poszerzenia swojej wiedzy. Dobrze jest wskazać cele i umieścić ich realizację w szerszym kontekście procesu dydaktycznego. Można opisać, co będzie efektem końcowym tego przedsięwzięcia, jaką wiedzę zdobędą uczniowie w trakcie realizowania tego zadania, jakie treści programowe zostaną zrealizowane (w odniesieniu do Podstawy Programowej oraz Standardów Wymagań Egzaminacyjnych). Na tym etapie tworzenia WebQuestu często zaznacza się również, jakie umiejętności uczniowie powinni już posiadać.

 Dokładny opis zadania, które powinno być zrealizowane przez odbiorców webquesta zamieszczony jest na kolejnym slajdzie lub podstronie internetowej: "Zadania". Treść zadania może być również tak sformułowana by rozbudzić fantazję i "głód wiedzy". B. Dodge - autor metody WebQuest zwraca uwagę na to, iż najważniejszą częścią WQ jest zadanie (ang. Task). Dobrze zaprojektowane zadanie angażuje myślenie i twórcze działania ucznia. B. Dodge szczegółowo wyodrębnił kategorie zadań: relacja - opowieść (ang. *Retelling*); kompilacja–zestawienie (ang. *Compilation*); odkrywanie tajemnicy (ang. *Mystery*); dziennikarstwo (ang. *Journalistic*); wykonanie projektu (ang. *Desing*); wykonanie przedmiotu (ang. *Creative Product*);

 Platforma edukacyjna stwarza doskonałe warunki aby odpowiednio zróżnicować rodzaj realizowanych zadań. Elementy i moduły dostępne na platformie edukacyjnej rozszerzają możliwości nauczyciela. Można stworzyć Forum dyskusyjne, udostępnić Czat, korzystać z modułów, które pozwalają uczniom na zdalną pracę, dzielenie się swoimi spostrzeżeniami i ocenami on-line.

Twórca metody WebQuest podkreśla w swoich pracach, że zadania mogą proponować sformułowanie i zdefiniowanie stanowiska lub pozycji. Mogą dawać w efekcie końcowym przygotowanie prezentacji multimedialnej, strony internetowej, plakatu, zaprojektowania produktu lub zbudowanie modelu. Zadania dla uczniów mogą być złożone, mogą dotyczyć opisu przeróżnych problemów wymagających interdyscyplinarnej analizy, tak by pobudzać mechanizmy indywidualnego postrzegania.

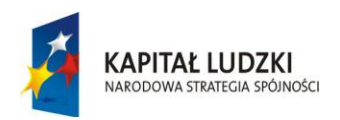

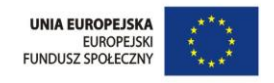

Zadania powinny przekazywać wiadomości w sposób przekonywujący, mogą mieć dziennikarski charakter. Treść zadania powinna być kreatywna i wywoływać kreatywność. Jeżeli finalny produkt wymaga używania narzędzi (np. video, dźwięk, www) należy to wyraźnie sprecyzować. Nie należy tworzyć listy kroków dla uczniów, to jest elementem uczenia się.

 Kroki, jakie ucznia powinien wykonać w celu realizacji opisanego zadania wymieniane są w kolejnym punkcie przygotowywanego WebQuest,'u, czyli **"Proces".** Tworzony jest kolejny slajd lub podstrona internetowa, nadajemy jej nazwę – etykietę zgodnie z przyjętą strukturą. Tu można użyć listy numerowanej lub wypunktowanej. Zwracając się bezpośrednio do ucznia

– odbiorcy webquest'u, formułując proste polecenia: "Będziesz pracował w grupie składającej się z pięciu osób..." Treść zawarta na slajdzie lub stronie "Proces" powinna zawierać klarowne polecenia, pisane zrozumiałym i prostym językiem dla odbiorcy. W tej części webquest'u wymienia się również szereg informacji dotyczących kwestii organizacyjnych: gdzie projekt ma być zrealizowany (np. dom, pracownia szkolna), w ilu osobowej grupie projekt będzie realizowany, jak stworzyć grupę (opisać metodę doboru jej członków oraz przydzielania ról uczniom w danej grupie, np. losowanie), czego oczekuje autor webquest'u, jakie narzędzia, programy komputerowe można lub trzeba użyć, jaki jest okres realizacji projektu, z jakiej dziedziny jest projekt – jeśli jest interdyscyplinarny należy wskazać kilka przedmiotów. W tym celu można zastosować listę, separując odpowiednie informacje. Proces jest źródłem informacji dla odbiorcy jak zorganizować realizację zadania. Tam, zamieszczone są wskazówki jak uniknąć błędów.

 Metoda WebQuest zakłada, że odbiorcy będą interaktywnie poszukiwać informacji, rozszerzać swoją wiedzę doświadczalnie. Istniejące już opracowania, źródła, które będą potrzebne do realizacji zadania wymieniane są w kolejnym elemencie, czyli na kolejnej podstronie internetowej lub slajdzie z etykietą: "**Źródła**". Korzystając z numerowanej lub punktowanej listy wymieniane są opracowania dostępne w bibliotece, przydatne linki do stron www, odsyłacze do materiałów multimedialnych. Aby ułatwić uczniom dostęp do tych materiałów on-line można umieścić bezpośrednie linki, hiperłącza do wybranych stron lub dokumentów. Autor webquest'u w tym punkcie oprócz bibliografii może zamieścić

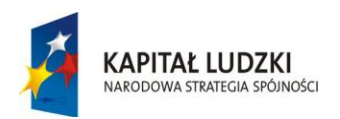

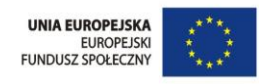

informacje o ewentualnych wycieczkach, partnerach i instytucjach niezbędnych do realizacji projektu, określić role dla rodziców wspierających to zadanie. W tym punkcie zamieszczone mogą być również informacje o formacie i liczbie kopii projektu.

 Istotnym elementem w pracy metodą WebQuest jest umożliwienie uczniom dokonania samooceny, czyli stworzenie karty ewaluacji. Jest to kolejny element strukturalny WebQuest'u, czyli "Ewaluacja". W tym celu na nowym slajdzie lub podstronie internetowej (odpowiednio nazwanej) tworzona jest tabela. Dzięki, niej uczniowie będą mogli samodzielnie ocenić postęp realizacji projektu. Poszczególne działania niezbędne do realizacji danego projektu powinny być wyszczególnione w tabeli. Lista tych procesów powinna być spójna z zadaniami i czynnościami przewidzianymi do wykonania przez uczniów w ramach projektu.

Platforma edukacyjna to narzędzie o bardzo szerokim zastosowaniu. WebQuest przygotowany w formie prezentacji multimedialnej można bezpośrednio zamieścić w materiałach udostępnianych uczniom. Można również skorzystać dodatkowo z narzędzi udostępnianych na stronie [http://www.ispringsolutions.com/. P](http://www.ispringsolutions.com/)obrać darmowe oprogramowanie "iSpring Free" i przekonwertować prezentację przygotowaną w Power Point do animacji Flash. Tak sformatowaną prezentację zabezpieczymy przed kradzieżą, lub niechcianą modyfikacją. Będzie ona mogła być wyświetlana tak jak animacja wykonana w programie Flash. W tym formacie nie będzie można jej pobrać i ponownie edytować w Power Point. Możemy ją umieścić bezpośrednio korzystając z modułu Lekcja lub w kursie korzystając z modułów umożliwiających zamieszczanie materiałów. W tym celu, w ramach kursu (założonego przez administratora platformy) możemy założyć osobny temat "WebQuest" by zamieścić w nim bezpośrednio przygotowany przez nas materiał.

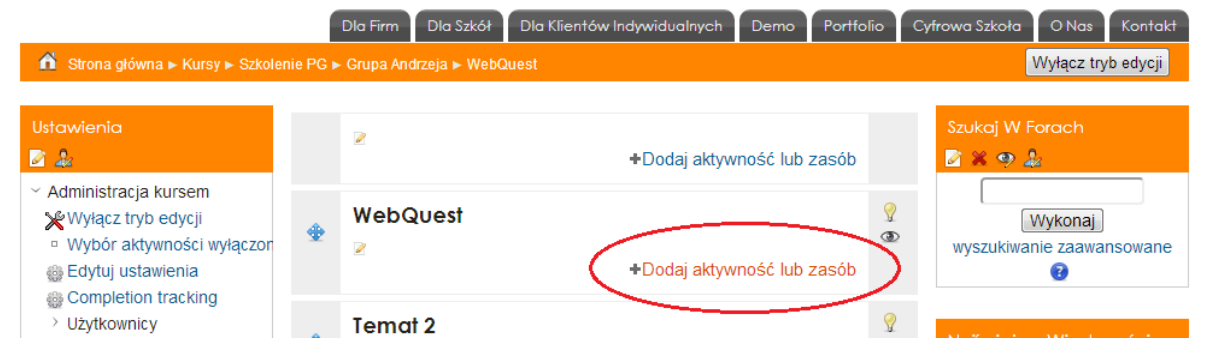

Rysunek 3 Zrzut z ekranu z platformy moodle na poziomie administracja kursem, wyróżnione pole – link "Dodaj aktywność lub zasób"

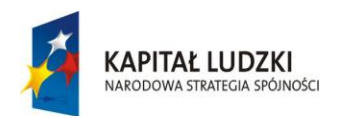

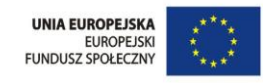

Klikamy na linku: "Dodaj aktywność". A następnie z listy, która pojawia się w wyskakującym oknie "Aktywności" wybrać odpowiednie narzędzie, np. Pakiet SCORM – umożliwiający zamieszczanie animacji i prezentacji.

# **Przydatne moduły platformy Moodle**

Moduły na platformie Moodle podzielone są na zbiory Aktywności i Zasobów. Platforma edukacyjne dostosowana jest do indywidualnych potrzeb danego środowiska. Moduły instalowane są przez administratora. Standardowo administrator platformy dobiera najbardziej odpowiedni zestaw modułów. Poniżej przedstawione zostaną te moduły, które wydają się być bardzo użyteczne przy tworzeniu WebQuest'ów, ocenianiu ich i dalszej pracy z nimi.

### **Pakiet SCORM**

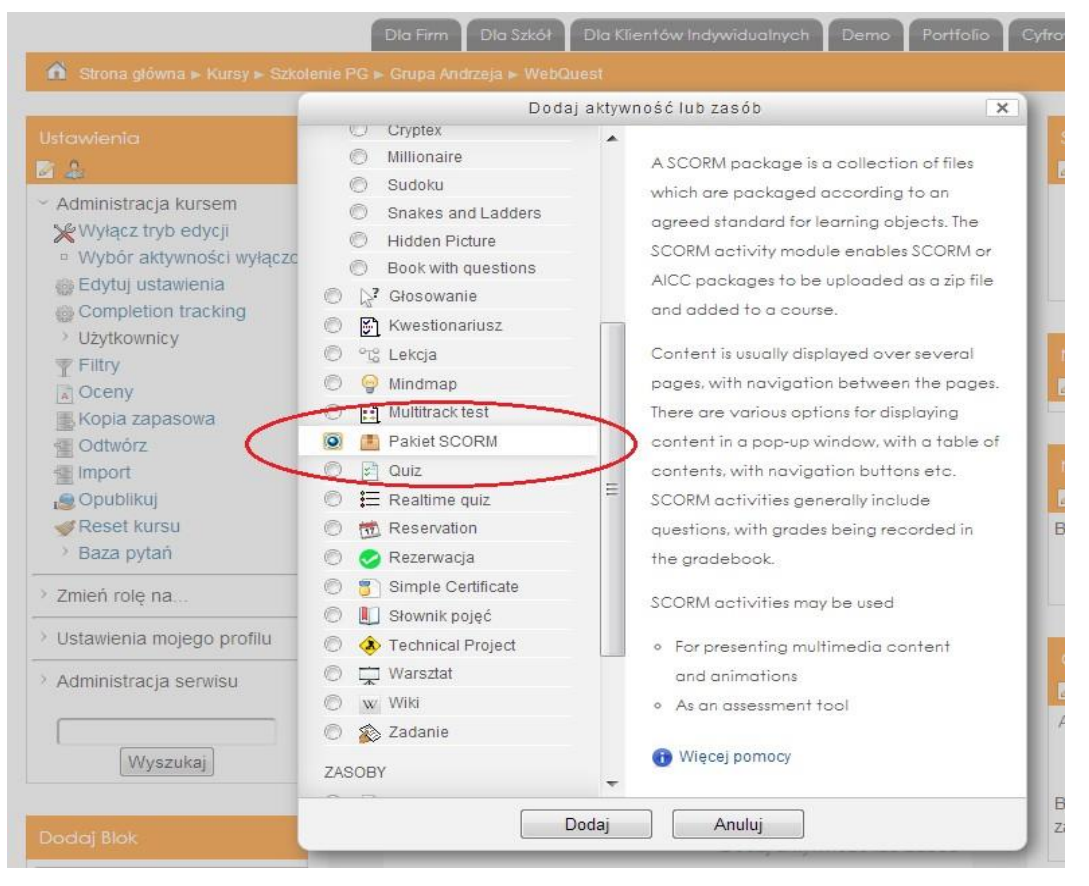

*Rysunek 4 Zrzut z ekranu z platformy moodle na poziomie administracja kursem, dodawanie pakietu SCORM*

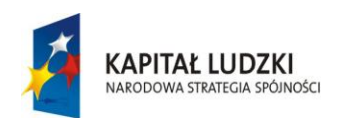

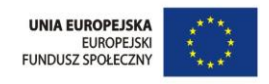

 Po wybraniu tej Aktywności i dodaniu Pakietu SCORM, otwiera się nowe okno. W kolejnych polach umieszczamy nazwę, opis, a następnie wybieramy plik, który chcemy zamieścić na platformie. Klikamy na przycisk Wybierz plik, wskazujemy katalog ręcznie lub przeciągamy prezentację i upuszczamy w odpowiednim polu.

UWAGA:

 Pakiet SCORM jest plikiem z rozszerzeniem zip. Po stworzeniu prezentacji multimedialnej w programie PowerPoint, po zainstalowaniu dodatku iSpring (tzw. nakładka na Power Pointa) konwertując prezentację należy odpowiednio wybrać oczekiwany format, wybierając rozszerzenie zip

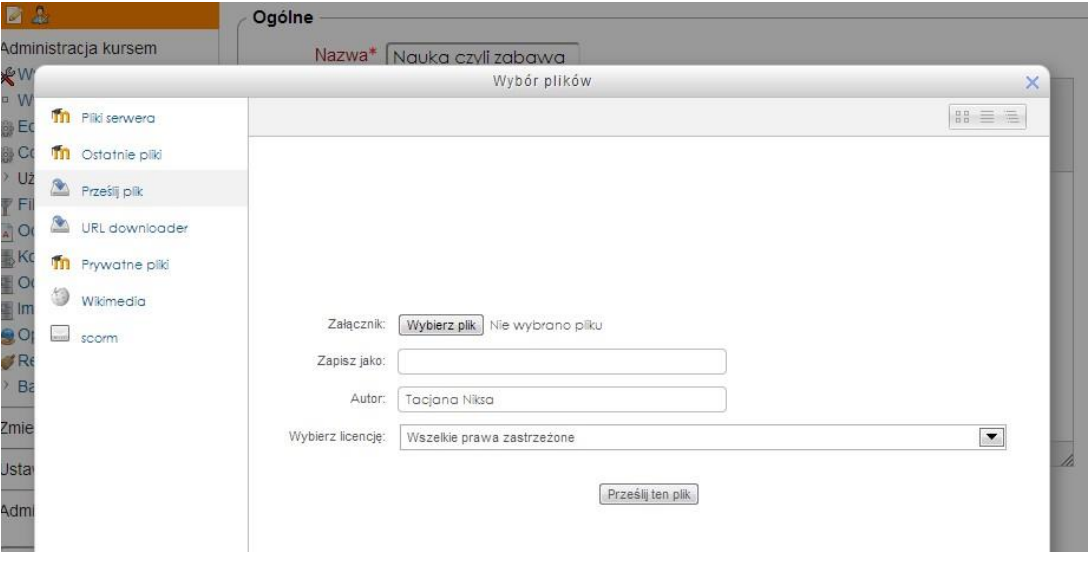

Rysunek 5 Zrzut z ekranu z platformy moodle na poziomie administracja kursem, przesyłanie pliku z komputera na platformę.

### **Lekcja**

 Moduł lekcji pozwala nauczycielowi na tworzenie treści i zadań na wiele sposobów. Np. lekcja może składać się z kilku stron wyświetlanych w stałej kolejności, lub w bardziej skomplikowany sposób - strony mogą być pogrupowane w kilka ścieżek, wyświetlanych w zależności od wyboru dokonywanego przez uczącego się. W każdym przypadku nauczyciel może wzmocnić zaangażowanie ucznia, jak i sprawdzić prawidłowe zrozumienie informacji przez zadawanie pytań pomiędzy stronami z treścią. W zależności od udziela-

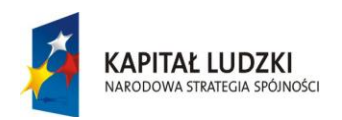

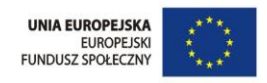

nych odpowiedzi (i od intencji nauczyciela), uczeń może zobaczyć kolejną stronę lekcji (np. po poprawnej

odpowiedzi), zobaczyć poprzednią stronę (np. po niepoprawnej odpowiedzi), lub zostać skierowany do całkowicie innej ścieżki.

- Lekcja może być oceniania, ocena widoczna jest w dzienniku ocen.
- Lekcje mogą zostać wykorzystane do np:
	- ▶ Do samodzielnej nauki
	- ▶ Do tworzenia scenariuszy symulacyjno-decyzyjnych
	- Do tworzenia adaptacyjnych testów, gdzie zadawane pytania różnią się w zależności od udzielanych odpowiedzi

#### **Zadanie**

 Moduł zadania domowego pozwala nauczycielowi na komunikowanie się, zbieranie prac, ocenę i ich komentowanie. Uczniowie składają prace w formie plików dowolnego typu (tekstowe, multimedialne, obrazy itd.). Prace mogą być składane w postaci tekstu wprowadzanego bezpośrednio w edytorze na stronie. Moduł zadania domowego może być także wykorzystany do przypomnienia studentom o zadaniach z poza systemu Moodle (zadania offline).

Nauczyciel oceniając zadania może zamieścić komentarz, oraz przesłać pliki (np. poprawioną pracę ucznia, czy plik audio z komentarzem). Ocena może być wystawiona w skali numerycznej lub innej. Wystawione oceny widoczne są w dzienniku ocen.

#### **Ankieta**

 Modułu ankiety zawiera trzy typy instrumentów dla badania oceny i stymulowana kształcenia w środowisku on-line. Nauczyciel może wykorzystać je w celu zebrania danych o swojej klasie i refleksji nad własnymi metodami nauczania.

#### **Forum**

 Ten moduł może być najważniejszy - właśnie w nim odbywa się większość dyskusji. Fora mogą posiadać różną strukturę i mogą umożliwiać ocenę każdego postu przez współuczestników. Posty mogą być przeglądane w różnych formatach i mogą zawierać

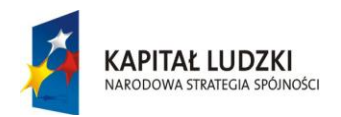

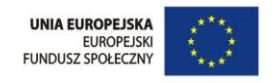

załączniki. Uczestnicy, którzy są subskrybentami forum otrzymają pocztą elektroniczną kopie każdego nowego postu. Prowadzący może narzucić subskrypcję wszystkim uczestnikom.

#### **Głosowanie**

 Moduł głosowania umożliwia nauczycielowi zadawanie pytań i określenie listy wielokrotnych odpowiedzi.

#### **Słownik pojęć**

Moduł umożliwiający utworzenie słownika pojęć.

#### **Warsztat**

 Moduł Warsztat pozwala na zbieranie, przeglądanie oraz wzajemną recenzję prac przesłanych przez uczniów. Uczniowie składają prace w dowolnym formacie (mogą być to pliki takie jak word, excel, graficzne itp, lub tekst wprowadzany bezpośrednio do edytora).

Prace są recenzowane w oparciu o kryteria zdefiniowane przez nauczyciela w odpowiednim formularzu. Proces wzajemnego recenzowania prac, oraz zrozumienie kryteriów oceny może być wstępnie przećwiczony z wykorzystaniem przykładowych prac do oceny, przesłanych przez nauczyciela. Nauczyciel może również zamieścić przykładowe recenzje tych przykładowych prac. Uczniowie otrzymują do zrecenzowania prace jednego lub więcej współuczestników kursu. Proces recenzji może być anonimowy.

W tym module ucznia otrzymuje dwie oceny: ocena za złożoną pracę oraz ocena za jakość recenzowania prac innych studentów. Obydwie oceny są widoczne w dzienniku ocen.

#### **Strona Internetowa**

 Jeśli chcemy utworzyć WebQuest w formie strony internetowej postępujemy podobnie. Klikamy na "Dodaj Aktywność". Moduł strony pozwala na tworzenie stron przy pomocy edytora tekstowego. Storna może zawierać tekst, grafikę, dźwięk, wideo, linki do innych stron oraz wbudowaną zawartość taką jak np. Google Maps czy Youtube. Dla dużej ilości treści zaleca się wykorzystanie modułu książki zamiast pojedynczej strony.

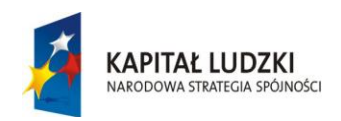

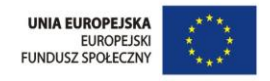

#### **Książka**

 Moduł książki pozwala nauczycielowi tworzyć wielostronicowe materiały w formacie podobnym do książek papierowych, z rozdziałami i podrozdziałami. Książki mogą zawierać pliki multimedialne jak również tekst. Są pomocne w wyświetlaniu długich fragmentów tekstu, które mogą zostać podzielone na sekcje.

Moduł książki może zostać wykorzystany do np: wyświetlania materiału dla indywidualnych modułów, jako podręcznik, jako portfolio itp..

### **Etykieta**

 Etykieta umożliwia wstawienie tekstu i obrazów pomiędzy aktywnościami na stronie kursu. Mogą być pomocne w organizacji struktury kursu, np.: - w celu podzielenia długiej listy aktywności za pomocą nagłówka lub obrazka - aby wyświetlić wbudowany plik dźwiękowy/wideo itp bezpośrednio na stronie głównej kursu - Aby dodać krótki opis do sekcji kursu.

#### **Folder**

 Moduł folder pozwala na wyświetlanie wielu plików w pojedynczym folderze, redukując potrzebę przewijania strony.

### **Podsumowanie**

 Platforma edukacyjne jest doskonałym środowiskiem do pracy przy użyciu metody WebQuest. Strony internetowe podane w bibliografii rozszerzą niniejsze opracowanie, a może również podsuną kolejne pomysły jak zorganizować pracę i rozwiązać pojawiające się problemy. Metoda WebQuest świetnie motywuje uczniów. Dobrze napisany i przemyślany WebQuest staje się dobrą zabawą nie tylko dla uczniów, ale i dla ich nauczycieli. Platforma edukacyjne umożliwia stworzenie ciekawych prezentacji, lekcji oraz stron internetowych nawet, gdy nie jesteśmy informatykami. Po pokonaniu pierwszych trudności, okazuje się że narzędzia udostępniane na platformie są bardzo intuicyjne i łatwe w obsłudze.

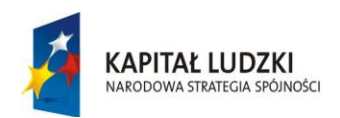

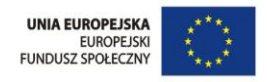

### **Bibliografia**

- 1. Brzózka P. (2011). Moodle dla nauczycieli i trenerów. Zaplanuj, stwórz i rozwijaj platformę a. e-learningową, Helion.
- 2. Buchner A. (2011). Moodle 2 Administration. Birmingham: Puct Pub-

lishing. Szabo [B. , T. E.,](http://questgarden.com/52/36/4/070612201403/index.htm) 

[http://questgarden.com/52/36/4/070612201403/index.htm.](http://questgarden.com/52/36/4/070612201403/index.htm)

- 3. Dodge B. , Department of Educational Technology, San Diego State University. (2008). webquest.org. Pobrano z lokalizacji <http://webquest.org/>
- 4. Dodge B., Department of Educational Technology, San Diego State University. (brak daty). webquest.sdsu.edu. Pobrano z lokalizacj[i](http://webquest.sdsu.edu/LessonTemplate.html) <http://webquest.sdsu.edu/LessonTemplate.html>
- 5. Dodge, B. (1995a ). Some thoughts about Webquests. retrieved November 16, 2007 from a. About WebQuests at webquest.sdsu.edu.
- 6. Dodge, B. (1995b). WebQuests: A technique for Internet-based learning. Distance Educator, a. 1(2), 10–13.

Intersieć,

moo-

dle.biz.pl.

- 7. iSpring Solutions, Inc., ispringsolutions.com. Pobrano z lokalizacj[i](http://www.ispringsolutions.com/) <http://www.ispringsolutions.com/>
- 8. Margaret M. Thombs, M. M., Using WebQuests in the Social Studies Classroom. A Culturally Responsive Approach.
- 9. Zieliński Z. (2012). E-learning w edukacji. Jak stworzyć multimedialną i w pełni interaktywną treść dydaktyczną, Helion